09-17-2014 V1.0

#### **Processing Evidence Analysis and Request**

- Request blood kits from Property Control: (Service Requests) sent via PLIMS, unless an outside agency is involved. Outside agencies will continue to use the older printed Laboratory Request Form.
- 2) By receiving the kits from Property you are automatically assigned as the analyst for each case you received. However, after receiving your blood kits you will still need to edit each case under the Assignments tab to correct the following information:
  - a) Lab code (*Crime Lab*)
  - b) Date assigned (date kit was received)
  - c) Priority (*Normal in most cases*)

| 201/00050                                                                      |                                 |                                     |          | nifer S Leiser, 61-CRIME LA | B BUREAU          |                |           | BARCODE          |
|--------------------------------------------------------------------------------|---------------------------------|-------------------------------------|----------|-----------------------------|-------------------|----------------|-----------|------------------|
| 201409050                                                                      | 03203 / 27                      | -FREEDOM I                          | DIVISION |                             |                   |                | 14-011699 | Dashboard   Logo |
| ASE INFO                                                                       | NAMES                           | ITEMS                               | CUSTODY  | SERVICE REQUESTS            | ASSIGNMENTS       | REPORTS        |           |                  |
|                                                                                | We take                         |                                     |          |                             |                   |                |           |                  |
| equence                                                                        | Section                         | Analyst Ass                         | igned    | Date Assigned               |                   | ate            |           | Analysis         |
|                                                                                | BAC                             |                                     |          | 09/05/2014                  | 0                 |                |           | Ready For Rev    |
|                                                                                |                                 |                                     |          |                             |                   |                |           | Tech. Review     |
|                                                                                |                                 |                                     |          |                             |                   |                |           | Admin Review     |
|                                                                                |                                 |                                     |          |                             |                   |                |           | Close Request    |
|                                                                                |                                 |                                     |          |                             |                   |                |           | -                |
|                                                                                |                                 |                                     |          |                             |                   |                |           |                  |
|                                                                                |                                 |                                     |          |                             |                   |                |           |                  |
|                                                                                |                                 |                                     |          |                             |                   |                |           | - F              |
| Section                                                                        | * Blood                         | /2014                               |          |                             |                   | NDON - Suspect |           |                  |
| Date Assigne<br>Analyst Assig<br>Priority<br>Status<br>Report Type<br>Grant ID | ned Jennif<br>* Norma<br>* 1 As | ier S Leiser<br>al<br>signed to Ana | ~        | -                           | 🔲 , - Victim Busi | iness          |           |                  |
| Analyst Assig<br>Priority<br>Status                                            | ned Jennif<br>* Norma<br>* 1 As | al                                  | lyst 💌   | <b>•</b>                    | , - Victim Bus    | iness          |           |                  |
| Analyst Assig<br>Priority<br>Status<br>Report Type                             | ned Jennif<br>* Norma<br>* 1 As | al                                  | lyst 💌   | *                           | , - Victim Bus    | iness          |           |                  |
| Analyst Assig<br>Priority<br>Status<br>Report Type<br>Grant ID                 | ned Jennif<br>* Norma<br>* 1 As | al                                  | lyst 💌   | Delete                      | , - Victim Bus    | iness          |           |                  |
| Analyst Assig<br>Priority<br>Status<br>Report Type<br>Grant ID<br>Comments     | ned Jennif<br>* Norm<br>* 1 As  | al<br>signed to Ana                 | lyst V   |                             | , - Victim Bus    | iness          |           |                  |
| Analyst Assig<br>Priority<br>Status<br>Report Type<br>Grant ID<br>Comments     | ned Jennif<br>* Norm<br>* 1 As  | al<br>signed to Ana                 | lyst V   |                             | , - Victim Bus    | iness          |           |                  |

- 3) While under the Assignments tab make sure there is a suspect/subject associated with the kit by checking the Names tab under the Assignment tab.
- 4) If the subject/suspect's name is not linked to the Item use edit to link the DWI kit to the associated suspect here in the Assignments tab. If it was not linking in the Assignments tab that means the item was never linked to a suspect/subject to begin with. So after you have done this under the Assignments tab go to the Items tab and associate the kit to the appropriate subject. (If the officer does not link the DWI kit to the Subject it will not be linked in our assignments tab. It must be linked in both places for the information to appear on the report).

| CMPD Build  | 1.9475-NET4.0.303   | 19, PRODUCTION, | Jennifer S Leiser | , 61-CRIME LA | B BUREAU    |                      |           | BARCODE                   |
|-------------|---------------------|-----------------|-------------------|---------------|-------------|----------------------|-----------|---------------------------|
| Ø 20140905  | 003203 / 27-FREED   | OOM DIVISION    |                   |               |             |                      | 14-011699 | Dashboard   Logout        |
| CASE INFO   | NAMES ITE           | MS CUSTOD       | Y SERVICE         | REQUESTS      | ASSIGNMENTS | REPORTS              |           |                           |
|             |                     |                 |                   |               |             |                      |           |                           |
| ltem # Di   | I# Co               |                 | Category Packa    |               | m Type      | Item Local           |           | Dupe                      |
| 1           | -                   | <b>-</b>        | Evidence Box      | DW            | /I Kit      | Property T           | rrfod1    | Sample                    |
|             |                     |                 |                   |               |             |                      |           | Kit                       |
|             |                     |                 |                   |               |             |                      |           | Container                 |
|             |                     |                 |                   |               |             |                      |           | Item List                 |
|             |                     |                 |                   |               |             |                      |           | Evidence Page<br>Transfer |
|             |                     |                 |                   |               |             |                      |           | Label                     |
|             |                     | m               |                   |               |             |                      |           | •                         |
| Find Cust   | ody Location: Prope | rty-TRE001      |                   |               |             |                      |           |                           |
| Cust        | ouy cocation. mope  | ity indicol     |                   |               |             |                      |           |                           |
|             | a                   |                 |                   |               | ·           |                      |           |                           |
| Item #      | 1 Qty 1             | DI #            |                   |               | A           | ttribute Currency    | Names     | 1.15                      |
| Category    | * Evidence          | ~               |                   |               |             | DESCRIPTION          |           | Relation                  |
| Packaging   | * Box               | ~               |                   |               |             | 🛽 (S) SANDY, BRANDOI | N         | (None) 🔻                  |
| Item Type   | * DWI Kit           | ~               |                   |               |             | 3                    |           | (None) 👻                  |
|             |                     |                 |                   | ~             |             |                      |           |                           |
| Description |                     |                 |                   | ~             |             |                      |           |                           |
| Collected   | * Nicholas S Bush   | * (09)          | /05/2014 📰 *0     | 2:51          |             |                      |           |                           |
| Location    | * 1000 blythe bv, c |                 |                   | Address Book  |             |                      |           | 100                       |
| Status      | 12 Months Dispos    |                 |                   |               |             |                      |           |                           |
| Booked      | * Nicholas S Bush   |                 | 05/2014 *04:5     | 59            |             |                      |           |                           |
|             |                     |                 |                   |               |             |                      |           | -                         |
| Add         | Edit Sa             | ve Cancel       | Delete            |               |             |                      |           |                           |

5) Once the Assignment tab has been edited click on the "Tasks" link. Making sure the item you are analyzing is highlighted click on the "Add" button and change the Task Type to Alcohol Testing. You must do this for each ITEM you wish to analyze in the batch. If there is more than one than one ITEM in an ASSIGNMENT you must assign a task to each ITEM.

| CMPD Build 1                                                | L.9475-NET4    | .0.30319, P | RODUCTION, Jer                  | nifer S Leiser, 61-CRIME LA                        | B BUREAU                |                | 1              | BARCODE |
|-------------------------------------------------------------|----------------|-------------|---------------------------------|----------------------------------------------------|-------------------------|----------------|----------------|---------|
| @ 2014090500                                                | 3203 / 27      | FREEDOM     | 1                               | Dashboard   Logout                                 |                         |                |                |         |
| CASE INFO                                                   | NAMES          | ITEMS       | CUSTODY                         | SERVICE REQUESTS                                   | ASSIGNMENTS             | REPORTS        |                |         |
| TASK LIST                                                   |                |             |                                 |                                                    |                         |                |                |         |
| Case Details<br>Lab Case #<br>Department<br>Complaint# / Ag | jency Case#    |             | 14-011699<br>ADM3<br>2014090500 | 3203                                               |                         | Item Numi<br>1 | ber Descriptio | n       |
| Task List<br>No Records Found                               | l.             |             |                                 |                                                    |                         |                |                |         |
| Task Number<br>Task Type<br>Priority                        | 1<br>Alcohol T | esting      | ×<br>×                          |                                                    |                         |                |                |         |
| Status<br>Analyst<br>Date Assigned                          | 0              |             | Copen                           |                                                    |                         |                |                |         |
| Date Completed                                              |                |             |                                 |                                                    |                         |                |                |         |
| Comments                                                    |                |             |                                 |                                                    | Ŧ                       |                |                |         |
| Add                                                         | Edit           | Save        | Cancel                          | Delete                                             |                         |                |                |         |
| Status                                                      |                |             | Crime F                         | ighter B.E.A.S.T. © 1995, 201<br>All rights reserv | 4 Porter Lee Corporatio | n.             |                |         |

6) Now you are ready to create a worklist. From the Dashboard go to Instrument then Batch Create, make sure your name is listed under Assigned Analyst. Press the + sign next to Select Task Types, a list will pop up, select Alcohol Testing. Click the Search button. A list will be generated of all the case assigned to you with an Alcohol Testing task assignment. By using the All button on the bottom right hand corner you can select all the cases listed. The number of "selected cases" should equal the number of cases in your batch. If not, correct the error before moving on. Clicking the Update and Print button will combine the selected cases and create the Worklist. A new window will pop open and the worklist will be visible. Print out one or more copies of the worklist.

# http://myrs-limsweb-01/PLIMSPROD/InstBatchC...

| And some                  | ch Create<br>st Option        | L ? Crin                     | ne Lab                                 |                        | Fill In Wor       |                          | 00 - 00   |
|---------------------------|-------------------------------|------------------------------|----------------------------------------|------------------------|-------------------|--------------------------|-----------|
| Assign                    | ed Analyst 🖡                  |                              | niferSLeiser                           |                        |                   |                          |           |
| -                         | e New Workli                  |                              |                                        |                        | Extra Information | mplate BATS ?            |           |
| Select<br>Select<br>Types | Task 🕁                        | BAC                          |                                        |                        | 11 11             |                          | 🍞 Search  |
|                           | _                             |                              |                                        | Priority<br>Created By | ?                 |                          | 対 Clear   |
|                           |                               |                              |                                        | -                      | <b>?</b><br>All ▼ |                          |           |
|                           |                               |                              |                                        |                        | Case # / Item #   |                          | -         |
|                           |                               |                              |                                        | , ,                    |                   | -<br>Populate Team Membe | _         |
|                           | Tasks   Sele<br>ted Tasks (10 | ected Tasks (0 of 0)  <br>0) |                                        |                        |                   |                          |           |
| Select                    | t Type                        | Lab Case #                   | Complaint# / Agency Case#              | Item #                 | Package and Type  | Case Type / Due Date     | Analyst   |
| x                         | BAC                           | 14-011699                    | 20140905003203                         | 1                      | Box<br>DWI Kit    |                          | Alcohol T |
| x                         | BAC                           | 14-011837                    | 20140906204702                         | 1                      | Box<br>DWI Kit    |                          | Alcohol T |
| x                         | BAC                           | 14-011867                    | 20140907025300                         | 1                      | Box<br>DWI Kit    |                          | Alcohol T |
| x                         | BAC                           | 14-011869                    | 20140906232804                         | 1                      | Box<br>DWI Kit    |                          | Alcohol T |
| x                         | BAC                           | 14-011891                    | 20140907164403                         | 1                      | Box<br>DWI Kit    |                          | Alcohol T |
| x                         | BAC                           | 14-012316                    | 20140912202201                         | 1                      | Box<br>DWI Kit    |                          | Alcohol T |
|                           | +                             | ····· to range -····         | ************************************** |                        | t <u>-</u>        | +                        | +         |

🟠 💌 🔝 👻 🖃 🖶 💌 Page 🕶 Safety 💌 Tools 💌 🔞 💌

7) Prepare blood vials as usual using the PLIMS number as the identifier on the blood tubes for cases. Make any notes regarding the packaging and contents of the kit in the comments section of the Assignments tab.

#### Analysis

- 8) On the Headspace GC-FID computer, log onto PLIMS.
  - a) Dashboard go to *Instrument Batch Results*, make sure your name is listed under *Assigned To*.
  - b) Under the drop down part of the Worklist search for the worklist number as listed on the worklist you created above. Hit the *Export* button.

| Worklist<br>Assigned To 4 | 417 ?                                   | Jennifer S Leiser         | Routed To           | ?                                                                                                    |                |                | Worklist Options<br>Extra Information |
|---------------------------|-----------------------------------------|---------------------------|---------------------|----------------------------------------------------------------------------------------------------|----------------|----------------|---------------------------------------|
| ricolgrice to 1           |                                         |                           | include i o j       | •                                                                                                    |                |                | Task Reagent                          |
| Selection                 | 1                                       |                           |                     | 100 A.M. 100 A.M. 100 A.M. 100 A.M. 100 A.M. 100 A.M. 100 A.M. 100 A.M. 100 A.M. 100 A.M. 100 A.M. 100 A.M. 100 |                | -              | Worklist Documents                    |
|                           | Work List                               | 09/18/2014 ID: 1208       | Export Import       |                                                                                                    | Route          |                |                                       |
| Open Only                 | Task Types                              |                           |                     | the second second second second second second second second second second second second second second second se | Summary Sheet  | Ready For Rev. |                                       |
| openony                   | Section                                 | BAC                       |                     |                                                                                                    |                |                | Tech Review                           |
|                           | section                                 | BAC                       |                     |                                                                                                    | 🛐 View Packets |                | Admin Review                          |
|                           | Diluter #                               |                           |                     |                                                                                                    |                |                |                                       |
| C Closed Only             | Instrument                              | •                         | Import Met          | hod: BATS                                                                                                    |                |                | Reset Worklist                        |
| C AI                      | Routed To:<br>Routed By:<br>Route Date: |                           | Route Co<br>Message |                                                                                                    |                | <u>s</u>       |                                       |
| <u>T</u> asks             |                                         |                           | -                   |                                                                                                    |                |                | Task Options                          |
| Task                      | Lab Case #                              | Complaint# / Agency Case# | Item                | Item Type                                                                                                    | Dilution       | ~              |                                       |
| BAC                       | 13-416223                               | 20140105033200            | 1                   | DWI Kit                                                                                                    |                |                |                                       |
|                           | 13-417015                               | 20140118152200            | 2                   | DWI Kit                                                                                                    |                |                | Remove & Delete task                  |
|                           | 13-418285                               | 20140209030501            | 1                   | DWI Kit                                                                                                    |                | i              | Task Documents                        |
|                           | 13-418543                               | 20140216021101            | 1                   | DWI Kit                                                                                                    |                | 199            | Validate Task Results                 |
|                           | 13-418977                               | 20140222222402            | 1                   | DWI Kit                                                                                                    |                | -              | BLANK Workshee                        |
| BAC                       | 14-000028                               | 20140405031301            | 1                   | DWI Kit                                                                                                    |                |                |                                       |
|                           | 14-009630                               | 20140810021603            | 3                   | DWI Kit                                                                                                    |                |                |                                       |
| BAC                       | 14-003630                               | 20140902235505            |                     | DWI Kit                                                                                                    |                |                |                                       |

- c) In the Chemstation software, go to Sequence Parameters, change to your initials as the user and make the subdirectory the current date, click ok to accept.
- d) Sequence and select Import Worklist (front), Sequence.xml should pop up, if not highlight and click ok. Then click ok to import all.

e) Go to Sequence Table and add numbers to the Neg and Pos, if not already present. Save sequence as today's date. Run Sequence.

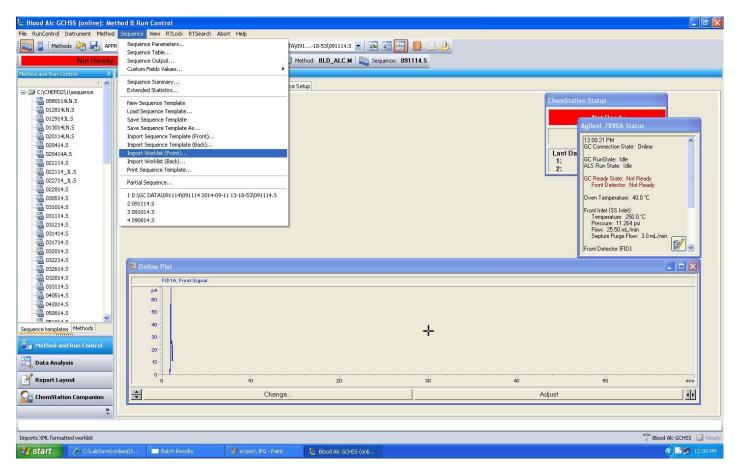

#### Data analysis

- 9) Load the blood alcohol method (BLD\_ALC.M).
  - a) Go to the Data Analysis screen and make a new calibration curve using your new data. Save the method to save the new calibration.
  - b) Print the calibration points, QCs (neg and pos), control and cal table and curves for your physical packet. Then change the printer to BlackIce and print our all data points and the cal table and curves. Wait for ChemSpool to disappear before continuing.

#### Working case in PLIMS

- 10) In Dashboard go to *Instrument* and *Batch Results* and load your worklist. Click the *Import* button (this should pull up the Blackout folder and process the data).
- 11) A new window will pop up and you will see all your data as a list, ensure that it is all there. Click *Accept Imported*. Click the *Ready for Review* button (this will close the worklist). Once the worklist is closed out you can look at the packets which will show you all the data files and the reports, if everything looks correct, route to someone to review. If there is something wrong with the reports click the *Reset Worklist* button to open the worklist and make corrections.